# **Processes & Forms: Updates**

## **WHAT:**

- New Hire Form Revised (To Make Requesting Computer Access from BTS Quicker)
- Miscellaneous Changes to All Forms
- Updates to the Process Browser

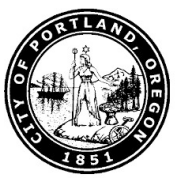

**WHEN:** Wednesday, August 31st

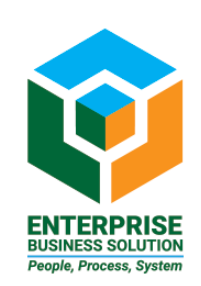

## **Summary**

## **New Hire Form Changes to Obtain an SAP UserID**

- The New Hire "Short Form" now has fields for the legal name of new employees.
- Once the Short Form is sent on for approval, the autogenerated email will provide an SAP UserID which you can use to fill in the BTS network request.

## **Updates to All P&F Forms**

- All forms (except Create Position) will register a Hard Stop when there are inconsistencies in pay details.
- A "Reject" button has been added to all forms (except Create Position) at the 1st approval step for OM/PA Initiators.
- Forms "Returned to Author" by BHR which were not going back to the Initiator has been resolved.

• Reported Issue of crossing of Pay Scales and Pay Grades for Over/Under/Lateral Fill assignments has been resolved.

#### **Process Browser Changes**

- Updated form effective dates will now show in the Work in Progress swim lane as updated due date.
- Employee Personnel Numbers (PERNRs) display in the Work in Progress swim lane for New Hires.

#### **Details: New Hire Form Changes**

The New Hire Form has been revised to assist Bureau P&F Initiators in requesting computer access and account setup for new employees. This process will allow BTS Helpdesk to set up computer user IDs without waiting for the new hire action to be entered in SAP.

The new hire form now has two separate fields to indicate the Legal Name – First and Last. These fields must now be populated in order to save and send the "short form" to the next approval step.

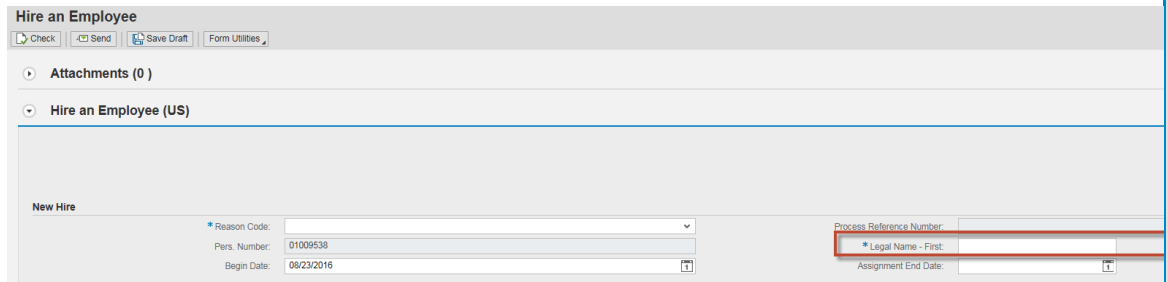

If you try and save the form without the Legal Name – First and Last, you will see this error message.

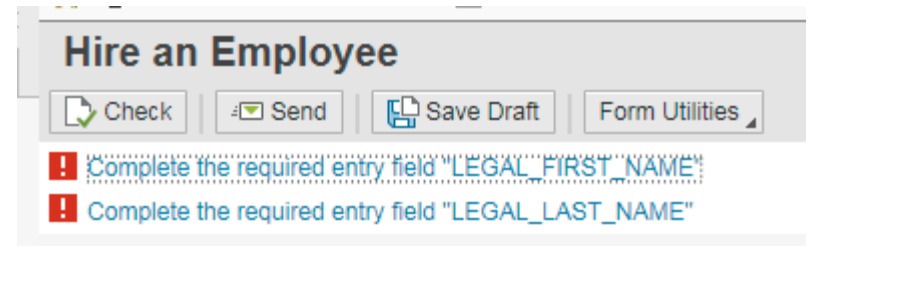

The Legal Name – First and Last will show in each step of the "short form", approval steps 1 through 4. In addition, the Legal Name – First and Last will show in the "long form" presented at the 5<sup>th</sup> approval step in the New Hire section of the form.

However, Bureaus should still expect to enter a First and Last name in the Personal Data section of the long form. The name does not auto populate from the short form, which allows Bureaus an opportunity to correct the name if it was entered incorrectly. The information from this section will populate SAP Infotype IT0002 Personal Data.

Once the form is without error and sent on to the 2<sup>nd</sup> approval step, an e-mail is sent directly to the initiator of the form with the new SAP User ID included. You can then use the information in the email to fill in the required fields in the BTS network request form for the new employee in your Bureau.

For more information about the approval steps, refer to the workflow document here.

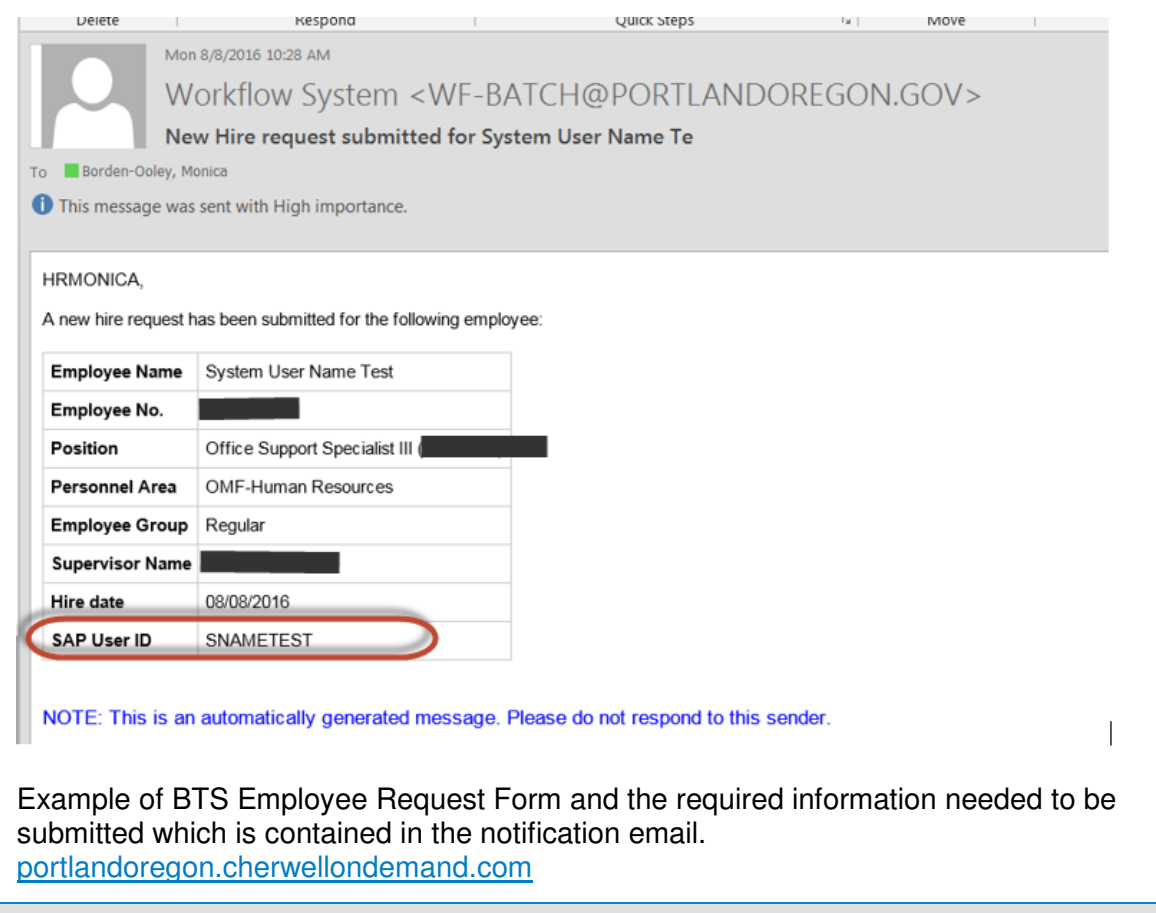

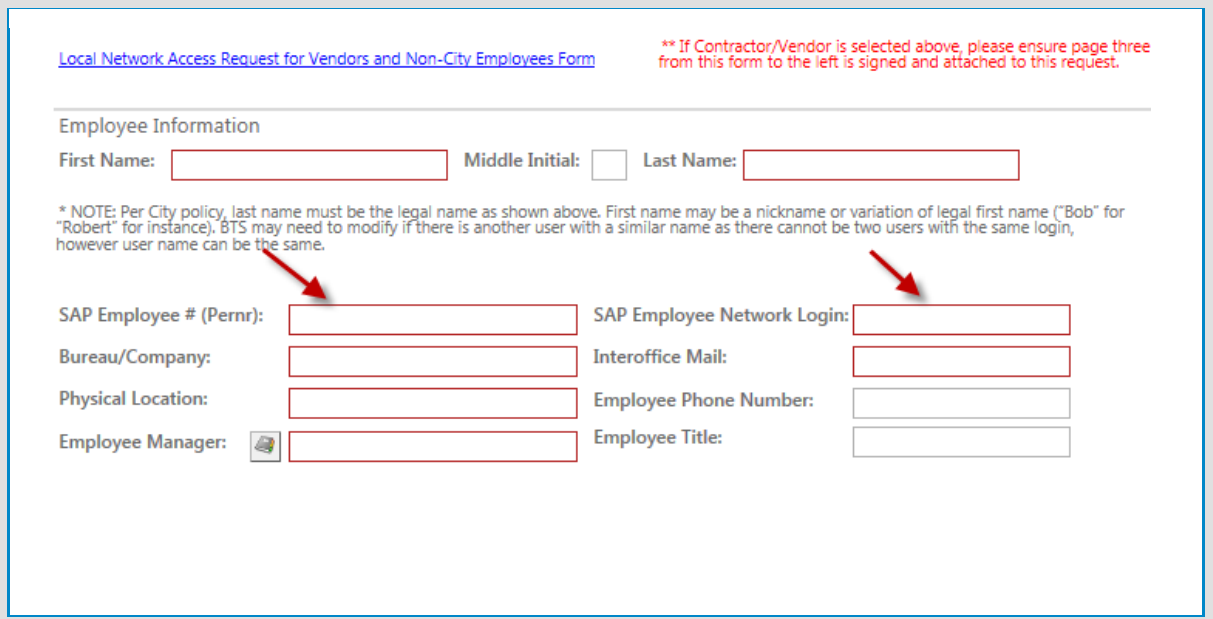

#### **Details: All Form Updates**

- For all forms except Create Position, a hard stop will occur when an employee's job is set on a bi-weekly pay grade (GRD), the employee has a Negative Employee Sub Group (ESG), but the data from IT0008 is presenting in the form with an hourly pay grade (HGR). This occurs because either the pay associated with the position is incorrect, or, there is an existing active planned compensation record on the position. Please contact BHR & PY Services to get help correcting this error. Please note: the form does not produce a hard stop when an employee's job is set on a bi-weekly pay grade (GRD), the employee has a Positive Employee Sub Group (ESG), but the data from IT0008 is presenting in the form with a bi-weekly pay grade (HGR). That functionality will have to be added in the future.
- A reject button has been added to all forms (except Create Position) at the 1st approval step for OM/PA Initiator. This is so that a form that has been returned to the OM/PA Initiator can be rejected if needed. Please note, there is also a reject button at the  $5<sup>th</sup>$  step so that a form that has been returned to the OM/PA Initiator can be rejected at that step if needed.
- Forms that were being "returned to author" by BHR at the  $6<sup>th</sup>$  step, were not going back to the OM/PA Initiator at the 5<sup>th</sup> step. This has been resolved.
- An issue was occurring on all forms (except Create Position) for Over/Under/Lateral fill requests that crossed pay scale and pay grades. For example: if the position's associated job pay was a pay scale and the requested Over/Under/Lateral pay was a pay grade, or vice versa, a hard stop error was occurring. This has been resolved.

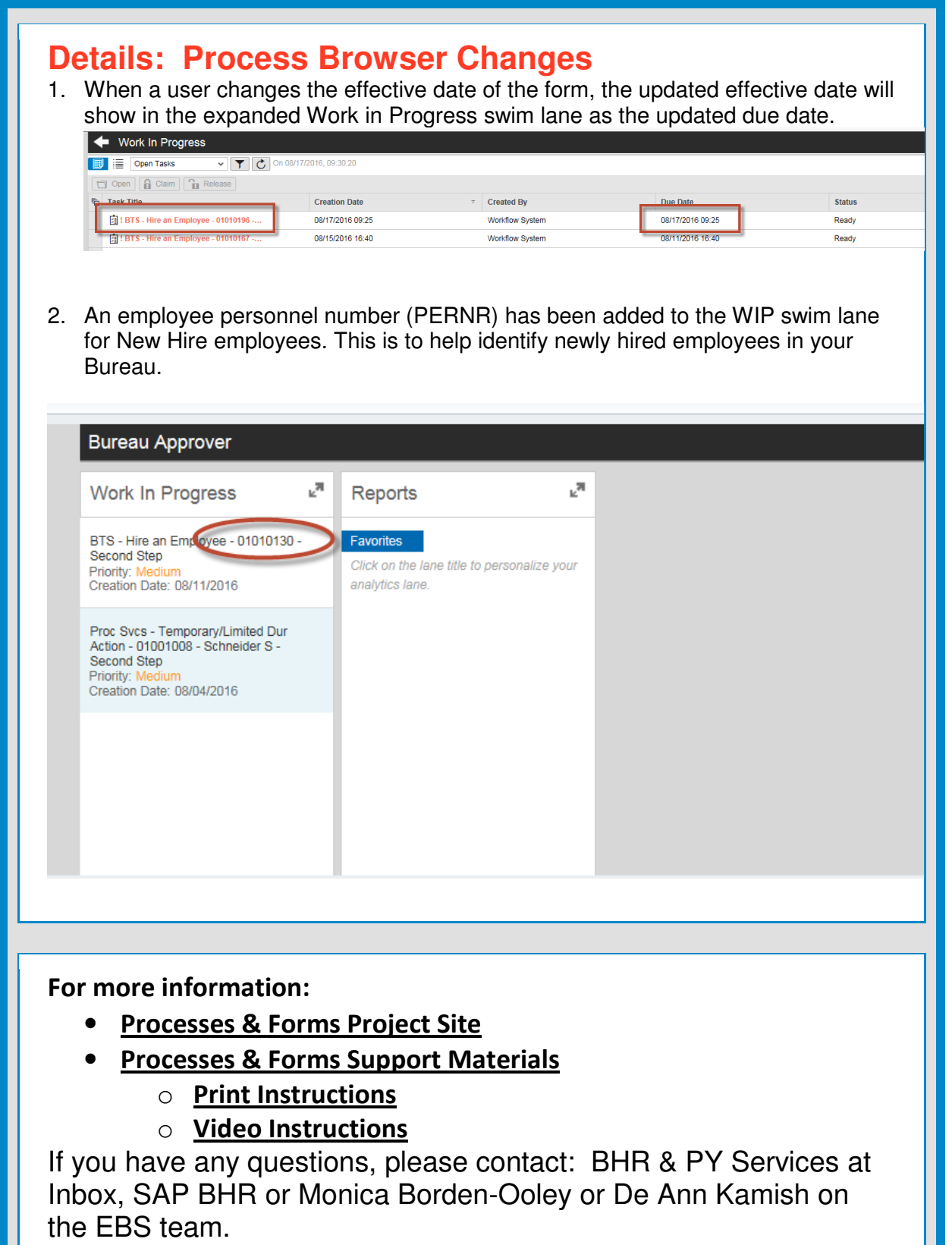